### **ArcSDE for Microsoft SQL Server Administration**

**Rob Stauder, ESRI**

**Rstauder @esri.com**

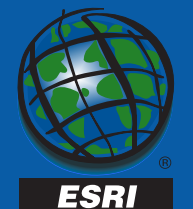

### **Agenda**

- **Setting up the DBMS and Server**
- **The Default Configuration**
- **Using the dbtune table**
- **Maintaining Performance**

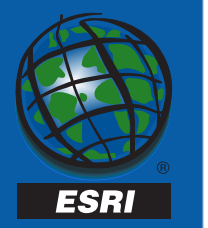

### **Setting up the Server**

- **Supported DBMS/OS revisions**
- **SDE and non-SDE databases**
- **Filegroups and Files**
- **Logins, Users and Roles**
- **SQL Server and OS Settings**

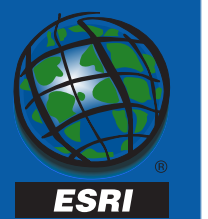

## **DBMS/OS Support**

- **ArcSDE 8.0.2 for MS SQL Server:**
	- **MS SQL Server 7.0 sp1**
		- **MSDE, Desktop, Standard, Enterprise Edition**
	- –**Windows NT 4.0 Workstation, sp4**
	- **Windows NT 4.0 Enterprise Edition, sp4**
	- **Windows 2000 Professional**
	- **MDAC 2.5**

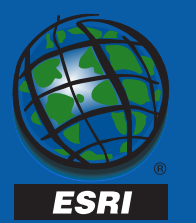

# **DBMS/OS Support**

- **ArcSDE 8.1 for MS SQL Server**
	- **MS SQL Server 7.0**
		- **MSDE, Desktop, Standard, Enterprise Edition**
	- **MS SQL Server 2000**
	- **Windows NT 4.0 sp6a**
		- **Workstation, Server, Enterprise Edition**
	- **Windows 2000**
		- **Professional, Server**

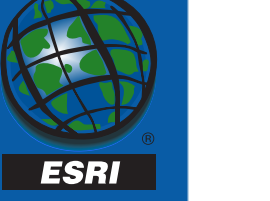

#### **SDE and Non-SDE Databases**

#### •**SDE Database**

- **Required**
- **Container for SDE andGDB system tables and SDE system table stored procs**
- **Holds all user logfiles**
- **Default for ArcInfo**
- **Non-SDE Databases**
	- **Not required**
	- $-$  Spatial data only
	- **Data stored procedures**
	- **Must explicitly connect**
	- **Sde login must be database user**

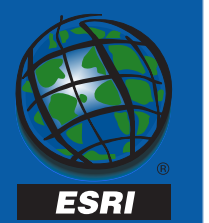

### **SDE and Non-SDE Databases**

#### •**Multiple Databases:**

- **ArcSDE tables are fully qualified**
	- •**Db.owner.table**
- **DML across databases (select,insert,update,delete)**
- **NO DDL across databases! (create table, drop table…)**

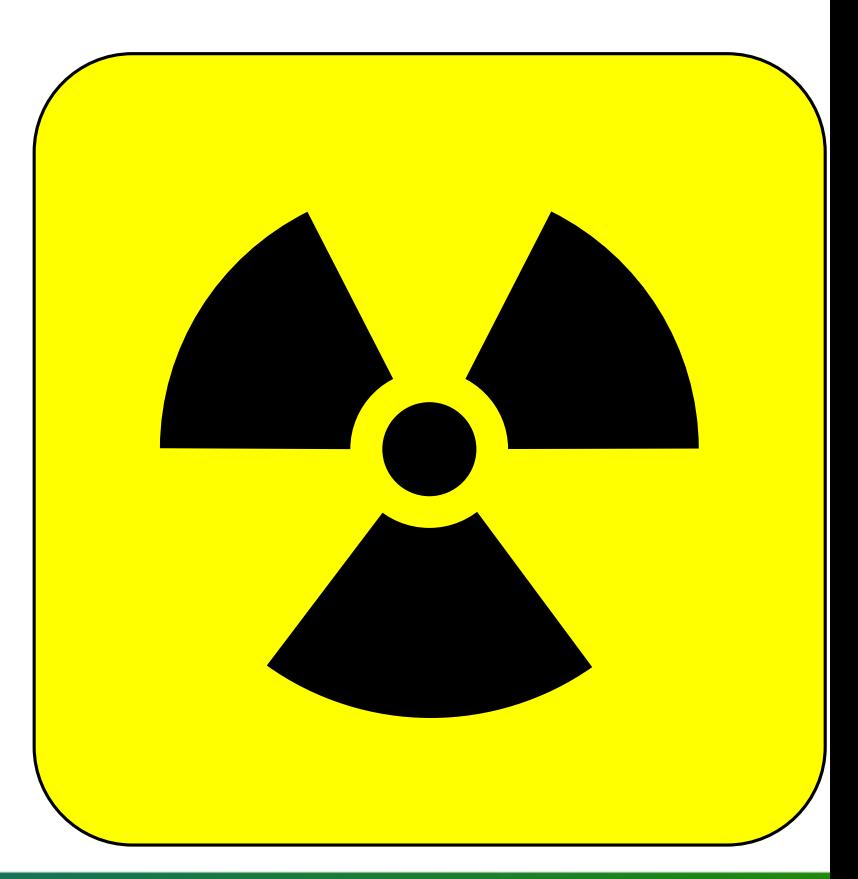

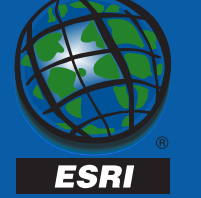

## **SDE and Non-SDE Databases**

- **Database**
	- – **Autogrow files in large increments**
	- **Stripe filegroups across multiple disks**
	- **Allows for more parallel disk access**
- **Logfile**
	- **Autogrow in large increments**
	- – $-$  Separate from os **paging file**
	- – $-$  Separate from data **files**
	- **Should have owndisk.**

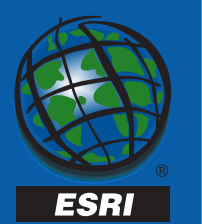

- **Filegroups are administrative groupings of data files.**
- **Filegroups allow you to assign tables to specific files (location on disks).**

**Create table contour (shape integer) on landbase**

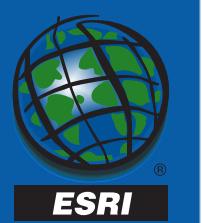

#### • **Files:**

- **Physical allocation of space within a filegroup**
- –**A unit of parallelism**
- –**Smallest unit of recovery**

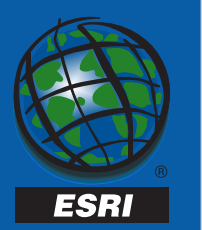

- **Files are filled using proportional fill strategy.**
- **Employ to create simple striping.**
- **Improve throughput by allowing parallel scans of data and reduces disk queuing.**
- **Autogrow in large increments**

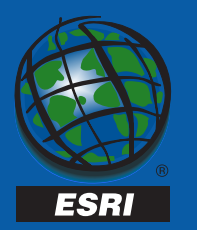

Filegroup Example

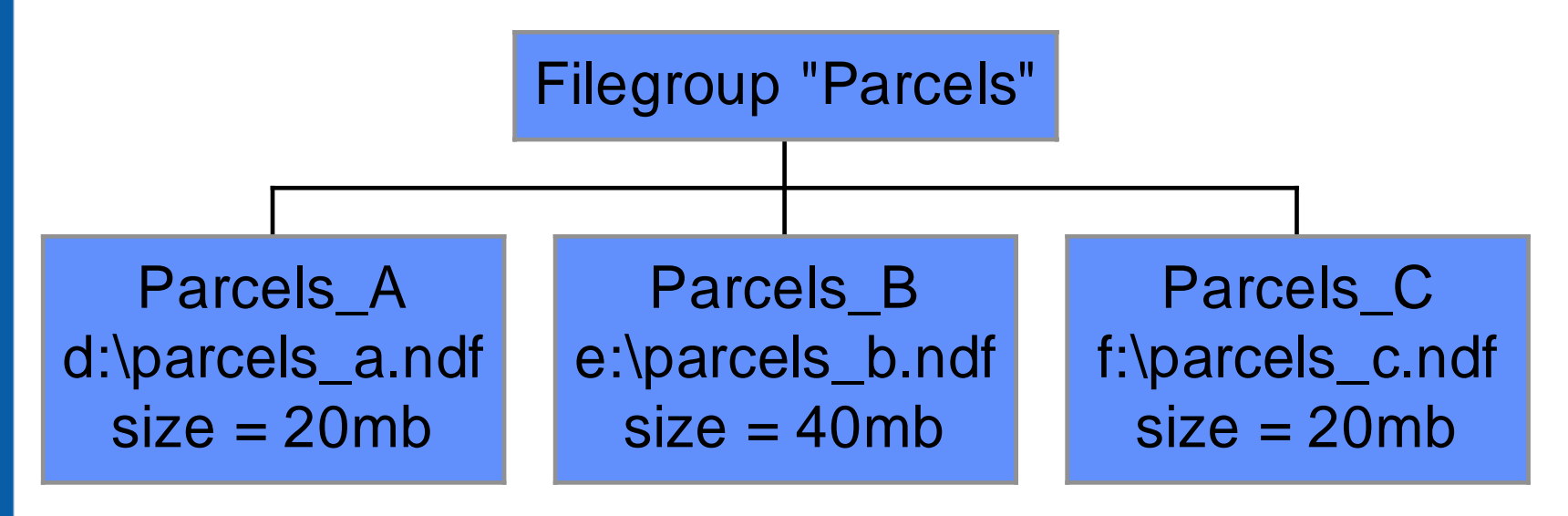

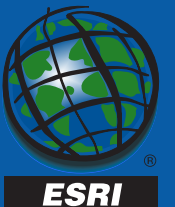

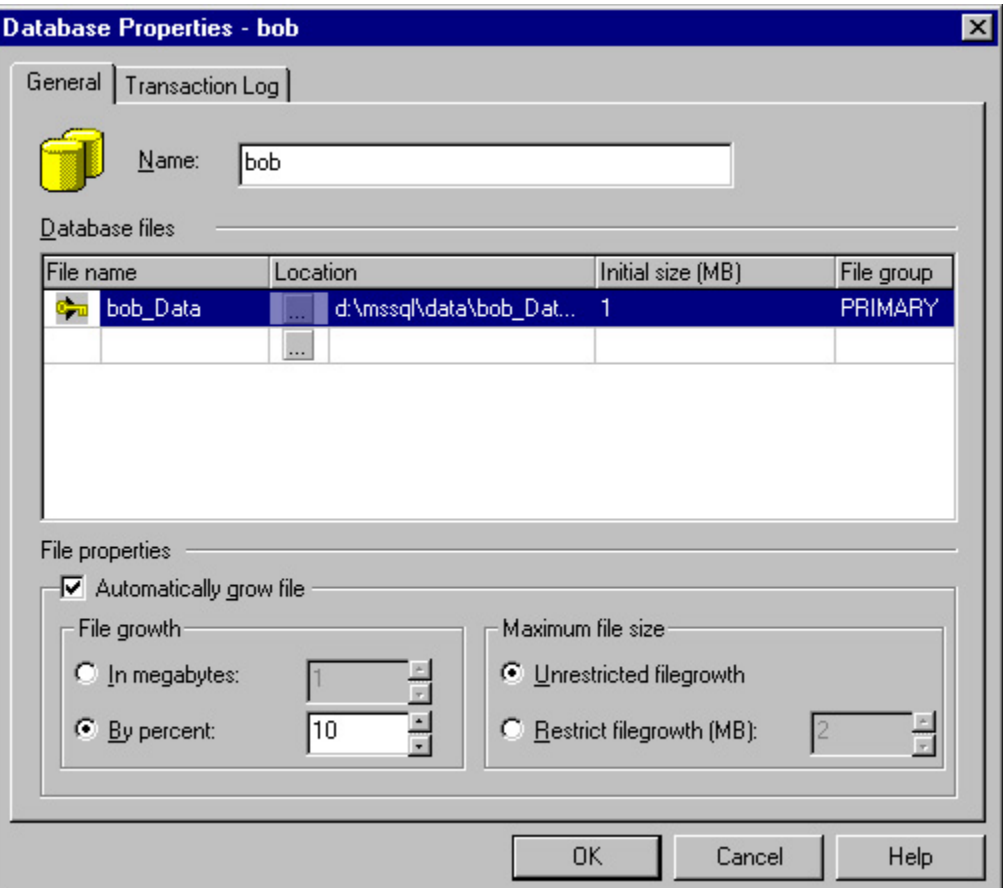

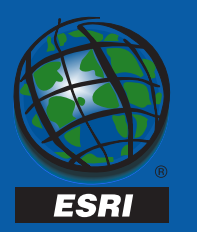

#### • **Considerations:**

- **For random I/O (majority of queries), create filegroups that span multiple disks.**
	- **More smaller disks are better than larger fewer disks.**
	- **High probability that pages accessed will be found on one or more disks.**
- **For sequential I/O, allocate a single disk to a filegroup. Do not mix random and sequential data on the same drive.**

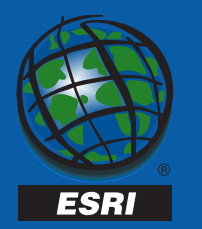

- **When to Use**
	- – **Multiple disk controllers.**
	- **Multiple processors**
	- **Hardware striping (Raid)**
	- $-$  Separate data from **system tables**
- **When not to use**
	- –**Single controller**
	- –**Single processor**
	- **Ease of admin most important**
	- **Single user database**

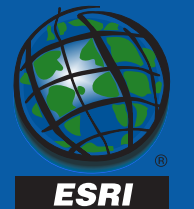

- **'sde' login**
	- **ArcSDE 8.0.2 must have** *SQL Server Authenticated* **'sde' login.**
	- – **ArcSDE 8.1 – 'sde' login not necessary BUT**
	- –**ArcInfo Desktop 8.1 requires 'sde' login.**

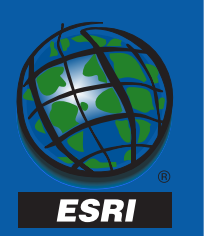

#### **General login and user information:**

- **Logins have access to the sql server.**
- • **Logins are granted access to databases and become database 'users.'**
- **Permissions are granted at the database level.**

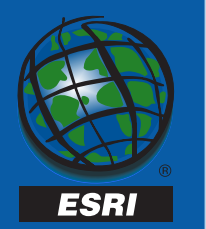

#### **ArcSDE 8.0.2 login to user rule:**

- **All logins must have create table permission in the sde database.**
	- –**To create their logfiles**
	- **Because logfiles are a dbms table, you should use different accounts for all users to reducecontention.**
- **All logins must have create table permission in any other database if they will own data.**

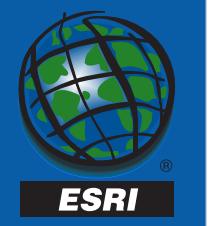

#### **ArcSDE 8.0.2 Sde db Other db**

#### **Sde login** Add as a user

**and procedure** 

**Add as a user Create table** 

**Other login** Add as a user Add as a user<br>Create table Create table

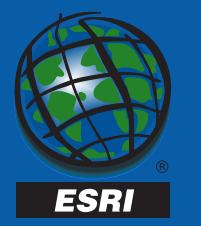

- **ArcSDE 8.1 Login to User Rule:**
	- **If a user will own data in a database, that user must have CREATE TABLE and CREATEPROCEDURE granted in that database.**
	- – **User must be able to create 'I<reg\_id>' procedures.**

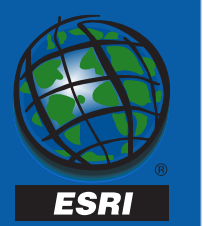

#### **ArcSDE 8.1 Sde db Other db**

**Sde login Add as a user<br>Create table and Create of Add Assumed Add Assumed Add Assumed Add Assumed Add Assumed Assumed Assumed Assumed procedure** 

**Add as a user** 

**Other login** Add as a user<br>Create table **Create procedure (if Create procedure (if login will own data)** 

**Add as a user Create table login will own data).**

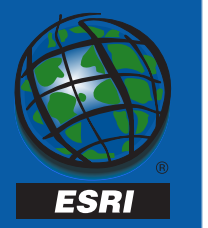

#### **Roles:**

#### • **Fixed Server, Database, User-Defined**

- **Fixed Server roles span server**
- **Database roles are specific to a particular database**
	- **User-Defined roles are a subset of Database roles**
- **Recommendation: Assign users to roles with caution. Be very careful using Fixed Server roles.**

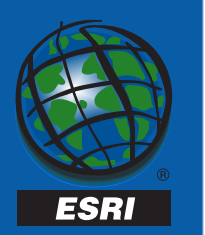

#### **'sde' as 'dbo'**

- • **The sde login will become 'dbo' if:**
	- **The sde login is added to the sysadmin fixed server role.**
	- – **The sde login is added to the dbcreator fixed server role and creates the sde database (sde owns sde).**
- • **SDE can have dbo privileges but remain 'sde' if:**
	- – **Sde is added to the dbowner database role if the database is created by another account.**

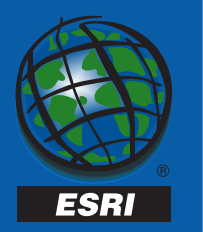

#### **'sde' as 'dbo' –**

- **Sde in sysadmin or dbcreator role (and creates the database) – System tables will be owned by 'dbo.'**
	- **Not supported at 8.0.2**
	- **Supported at 8.1 NOTE: Arcinfo 8 does not support this configuration.**
- **Sde in dbowner role System tables owned by 'sde'.**

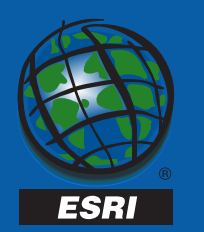

- •**ArcSDE 8.1 does not require an sde login.**
- • **NOTE: ArcInfo 8 desktop does not support this feature.**
- **Create the sde service with –p "" sdeservice -o create -p "" -l ham -d SQLSERVER**
- **The service is created as your nt/win2k login. Your login's group will be mapped to an equivalent role in the database. An nt admin group member becomes a sql server sysadmin member.**

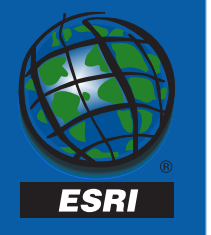

#### • **SQL Server Settings**

- **sp\_configure 'show advanced options',1**
- –**Many settings require 'reconfigure with override'**
- –**Enterprise Manager**
- –**Some settings require server stop and restart**
- – **Use dbcc freeproccache and dbcc dropcleanbuffers to clear procedure and buffer cache when testing settings.**

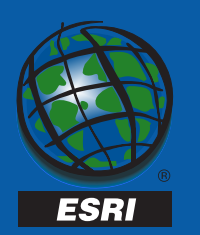

#### **SQL Server Settings**

- • **Affinity Mask**
	- **Specify processors used**
	- –**Set with sp\_configure or enterprise manager, restart server**
	- **Default = all**
- • **Autoshrink Database**
	- –**Disable with sp\_dboption or with enterprise manager's db properties**
- • **Autogrow Files**
	- **Let files grow in large increments set with sql or enterprise manager**
- • **Index Create Memory**
	- –**Allocate memory to index building, set with sp\_configure**

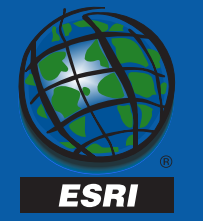

#### **SQL Server Settings**

- • **Lightweight Pooling – reduce context switching with 'fibers'**
	- **Set to 1 with sp\_configure or Enterprise Manager**
- • **Max Async IO – Max # of outstanding asynchronous I/O requests to a data file.**
	- **Max setting = 255, default = 32, boost with high performance RAID; Can over saturate I/O subsys with requests**
- • **Max Worker Threads – Max # of threads (or fibers) possibly available. Default = 255**
- • **Network Packet Size – Default = 4096, set with sp\_configure or dbtune table**

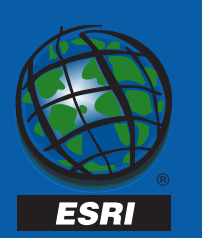

#### **SQL Server Settings**

- **Priority Boost If set, sql server runs at a higher priority than other processes. Set in Enterprise Manager**
- •**Recovery Interval – Postpones automatic checkpoints.**
- • **Set Working Set Size – If set to 1, sql server will not get paged out, even when idle. Use only when min and max server memory are set. Set with sp\_configure.**
- **Tempdb Make it large so it doesn't have to autogrow. Should not be on a fault protected disk.**

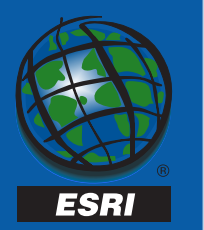

#### **Windows NT Settings**

- **Task management Set performance boost to foreground application to none**
	- **Set under control panel-system-performance**
- **Resource Allocation Maximize Throughput for Network Applications**
	- **Set under control panel-network-select server, then properties**
- –**Pagefile.sys - away from transaction log**
- **Network Protocols removed unused**

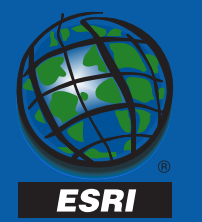

#### • **Get MDAC 2.5!**

- **www.microsoft.com/data**
- – **Check mdac version using component checker (see www.microsoft.com/data**
- – **check mdac version by checking version of msado15.dll in C:\Program Files\Common Files\System\ado. Version should be 2.50.4403.9**

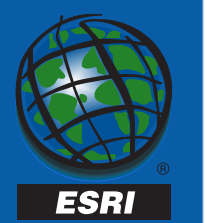

- **ArcSDE 8 "out of the box" optimizations:**
	- **Firehose cursors**
	- **Clustered indexes**
- **Dbtune.sde configuration file now SDE\_dbtune database table**
- **SDE\_dbtune used to control data placement or "tune down" server.**

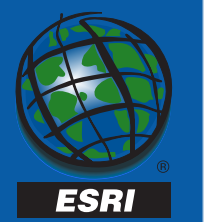

#### **Firehose Cursors**

- **generate multiple connections made to a server up to two connections per use of SE\_stream\_create.**
	- **Increase giomgr.defs'** MAXSTREAMS **parameter in multi-user environment**
- **Forego use of tempdb to populate work tables**
- **Eliminate need for temporary stored procedures**
- **Allow execution of stored procedures through SE\_stream\_prepare sql, etc.**
- **Permit use of TABLOCKX and UPDLOCK hints in select statements.**

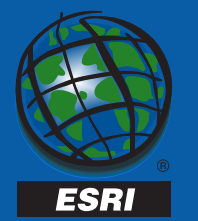

#### **Clustered Indexes at ArcSDE 8.1**

- **f<layer\_id>\_uk1 Feature Table fid field**
- **d<reg\_id>\_idx2 Deletes Table DELETED\_AT**
- **a<layer\_id>\_ix1\_a Adds Table Shape field**
- **s<layer\_id>\_ix1 Spatial Index table's covering index**
- **a<layer\_id>\_ix1 Business table's shape field**
- **sde\_logfiles\_data\_idx2 SDE\_logfiles\_data table's sde\_row\_id column**
- **sde\_logfiles\_uk SDE\_logfiles table's logfile\_name column**
- • **One clustered index per table – The SQL Server query optimizer favors clustered indexes because these indexes organize data around the index key.**

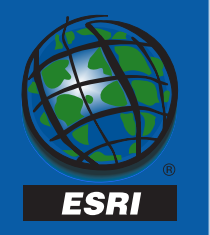

#### • **Implications**

- –**Use SDE\_dbtune table to disable default clustering**
- – **Page splits will occur on highly dynamic data and cause fragmentation of your tables.**
- – **Use index fill factor to delay page splits but don't set too low. FILL\_FACTOR=%fill of index pages.**
- – **Rebuild indexes to reorganize your data when extent fragmentation occurs.**
- **A clustered index controls the location of table data. Data resides at the index leaf level.**

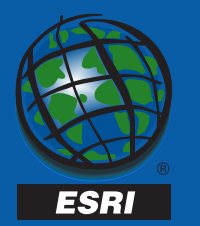

**Control data placement with –k switch or loading parameters with ArcInfo desktop tools.**

- **Reference filegroup name in config\_string field of SDE\_dbtune table. Value becomes part of the "… on…" statement.**
- **Referenced Filegroup must exist in the connected database.**
- **If no filegroup is referenced, primary filegroup in database is used.**
- **A clustered index defines physical ordering of rows for a table's data pages!**

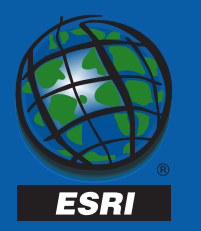

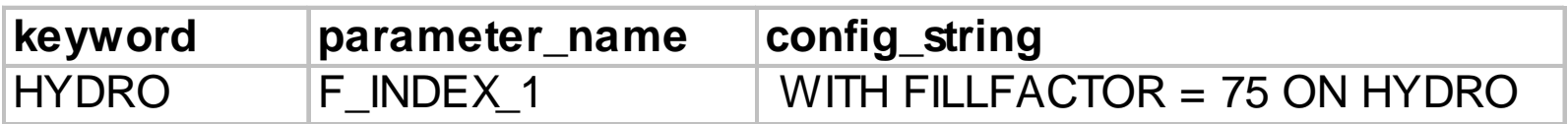

**In this excerpt from an SDE\_dbtune table, the keyword hydro points to configuration parameter F\_INDEX\_1. This parameter will create an index on the hydro filegroup by appending its config\_string to a create index statement:**

**Create index F44\_uk1 on f44.fid with fillfactor <sup>=</sup> 75 on HYDRO**

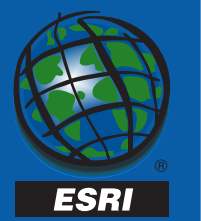

- **What will happen here?**
- •**Which Filegroup will contain the feature table?**

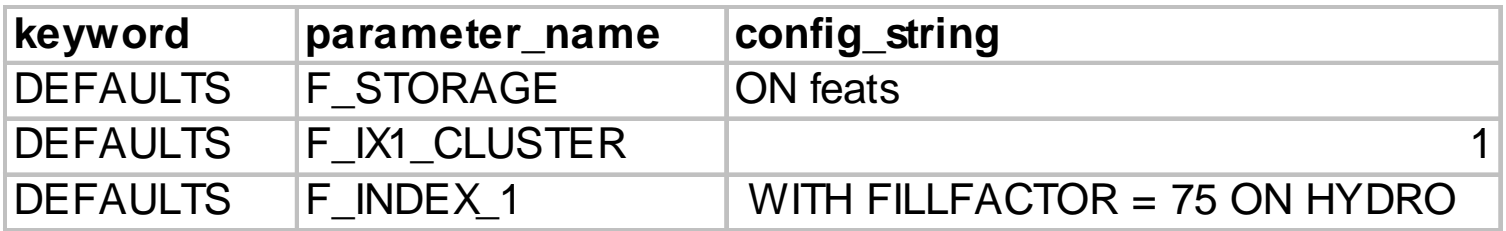

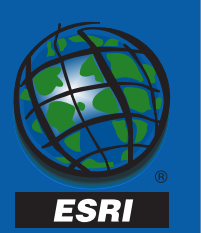

#### **Data Loading**

- **195+ SQL Server reserved keywords**
	- **Pipe, national,dummy,percent,precision,etc**
	- **May cause data loading to fail**
- **Column types:**
	- **802 doesn't support bit or guid datatype**
	- **8.1 supports bit and guid datatypes**

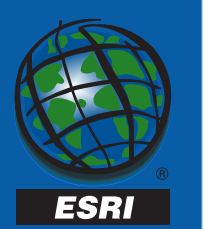

- **To Tune down the server**
- • **NUM\_DEFAULT\_CURSORS**
	- **0 = server cursors**
	- –**-1 = all firehose (default)**
	- – **number > 0 to employ that many firehose cursors on concurrent SDE fetching streams.**

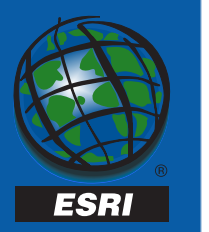

#### **To disable clustering:**

• **Set the config\_string = 0 for \*\_Cluster parameter\_name value**

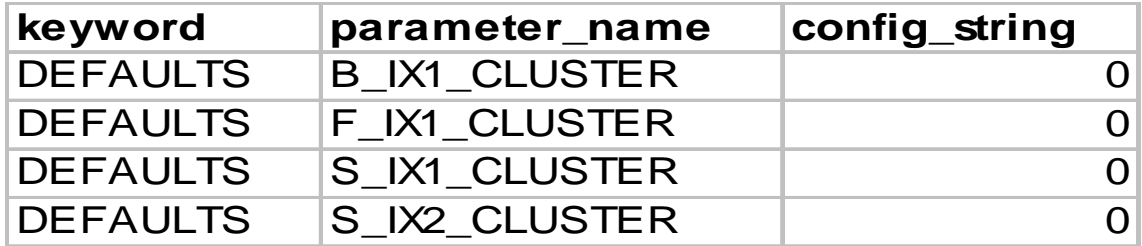

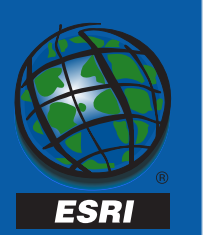

#### **Performance and tuning…**

- •**Monitor system using Performance Monitor**
- •**Review and adjust Windows NT/2k settings**
- • **Review and adjust SQL Server configuration settings**
- $\bullet$  **Make only one change at a time and measure its effect – tune from a baseline/test**
- •**Do periodic database maintainence**

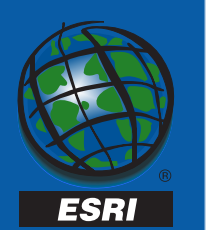

#### **Page Splits and Extent Fragmentation**

- • **Page splits occur when a full data page with rows ordered by clustered keys incur an insert or an** *deleteinsert* **update. The page** *overflows* **causing the storage engine to allocate a new page and move approximately half the page's contents to it.**
- • **8 8kb pages comprise a table extent. A uniform extent holds contiguous data. A mixed extent does not.**
- • **New pages derived from page splits may not be allocated from uniform extents. This tends tofragment your tables causing** *extent fragmentation.*

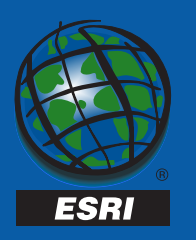

- •**Highly dynamic data can cause page splits.**
- •**Delay page splitting with FILL\_FACTOR**
- • **Monitor table fragmentation with dbcc showcontig:**

**declare @id integer select @id = OBJECT\_ID('ogis.f1') dbcc showcontig(@id)**

- •**Fix extent fragmentation by rebuilding clustered index.**
- • **Dbcc dbreindex, create index with drop existing, sdelayer –o load\_only\_io (unversioned data only)**

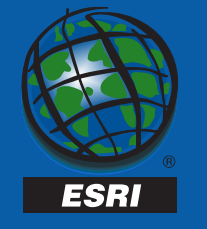

#### **DBCC Showcontig (table\_id,index\_id):**

**DBCC SHOWCONTIG scanning 's45' table...**

**Table: 's45' (1293247662); index ID: 1, database ID: 7 TABLE level scan performed.**

- **- Pages Scanned................................: 3**
- **- Extents Scanned..............................: 3**
- **- Extent Switches..............................: 2**
- **- Avg. Pages per Extent........................: 1.0**
- **- Scan Density [Best Count:Actual Count].......: 33.33% [1:3]**
- **- Logical Scan Fragmentation ..................: 66.67%**
- **- Extent Scan Fragmentation ...................: 33.33%**
- **- Avg. Bytes Free per Page.....................: 2901.7**
- **- Avg. Page Density (full).....................: 64.15%**

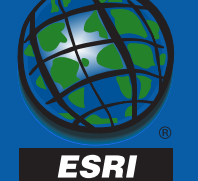

#### **Post dbcc dbreindex('thad.s45')**

**DBCC SHOWCONTIG scanning 's45' table...**

**Table: 's45' (1293247662); index ID: 1, database ID: 7**

**TABLE level scan performed.**

- **Pages Scanned................................: 2**
- **Extents Scanned..............................: 1**
- **Extent Switches..............................: 0**
- **Avg. Pages per Extent........................: 2.0**
- **Scan Density [Best Count:Actual Count].......: 100.00% [1:1]**
- **Logical Scan Fragmentation ..................: 0.00%**
- **Extent Scan Fragmentation ...................: 0.00%**
- **Avg. Bytes Free per Page.....................: 305.5**
- **Avg. Page Density (full).....................: 96.23%**

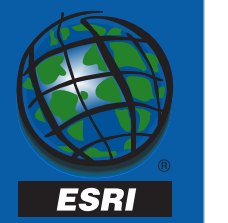

- • **To Rebuild Clustered Indexes**
	- **Sdelayer -o load\_only\_io sdelayer -o normal\_io (See sql script in faq at http://www.esri.com/devsupport/arcsde/samples/arcsde\_ online/sdehelp.htm) NOTE: This is only valid for unversioned data**
	- **dbcc dbreindex(db.owner.table)**
- • **Will force data reorganization, refill data pages to FILL\_FACTOR setting, prevent or delay page splits.**

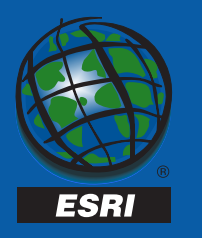

- **Schedule reindexing with the Database Maintenance Wizard.**
- **Table Statistics leave autostatistics enabled to keep table statistics up to date.**
	- – **Optimizer will detect when they are stale and update them.**

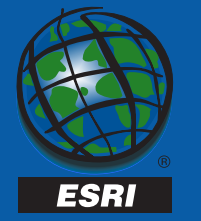

#### **Application Tuning**

- • **Don't display huge feature classes at full extent**
	- **Use sdegroup to reduce the number of records in a table.**
	- **Sdegroup creates a new layer of multi-part shapes.**
	- **Based upon tile size tile size = size of commonly used extent.**
	- **Use scale ranges to avoid lengthy redraws**
- • **Use sde views to create stored queries of your data (readonly)**
	- **Create with sdetable –o create\_view**
	- **Remove with sdetable –o delete**
- •**Use ArcInfo edit caches**
- •**Use the client and server's task manager watch cpu usage**

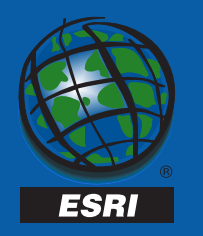

#### **Did performance degrade?**

- •**Table fragmentation**
- •**Disk fragmentation**
- •**More users added?**

#### **Database layout**

- •**Use SDE\_dbtune**
- •**Spatial Index**
- •**Size of delta tables**

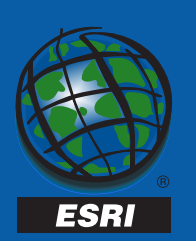

**Monitoring the Processor**

- • **Average utilization should not exceed 90%, peaks above ok. If avg > 80% you may have a bottleneck**
- **Perfmon Processor Object:**
	- – **%Processor time counter use per processor**
	- **%User Time %time spent on application processing, not os or system functions.**
	- **Task manager performance tab**
- **Perfmon System Object:**
	- **Processor Queue Length-# of threads waiting to run. If > 2/processor, bottleneck could be due to processors, workload, change/rebuild indexes.**

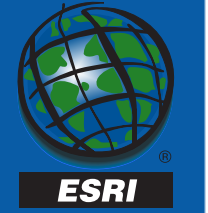

- • **Perfmon system object**
	- **Context switches/second: if >10,000 enable lightweight pooling. If still > 10,000/second add disks.**

#### **Monitoring Disk I/O**

- • **Perfmon PhysicalDisk object**
	- **Use PhysicalDisk counters for RAID, LogicalDisk otherwise**
	- **Issue diskperf –Y[E] and reboot**
	- **Disk Reads/sec, Disk Writes/sec, Disk Transfers/sec:**
		- **Transfers is an aggregate of reads and writes**
	- **Avg Disk Sec/Read, Avg Disk Sec/Write Avg time for a read/write from a disk**
	- **Avg Disk Queue Length: avg # of read/writes queued on disk or disk array.**
		- **if > 2, add more drives and spread data across more disks.**

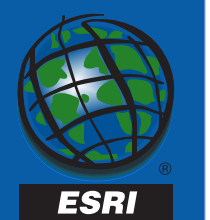

#### **Monitoring Memory**

- **Perfmon Memory Object:**
	- **Available Bytes: amount of free memory**
		- **If low, you may have to add memory**
	- **Pages/Sec: # pages paged into or out of memory**
- **Perfmon Buffer Manager Object:**
	- **Buffer Cache Hit Ratio: % requests found in cache**
	- **Free Buffers: # free buffers available to SQL Server**
- **Perfmon Process Object:**
	- **Page Faults/sec: Use with Pages/sec to id process causing page faults.**

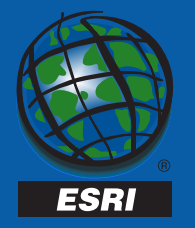

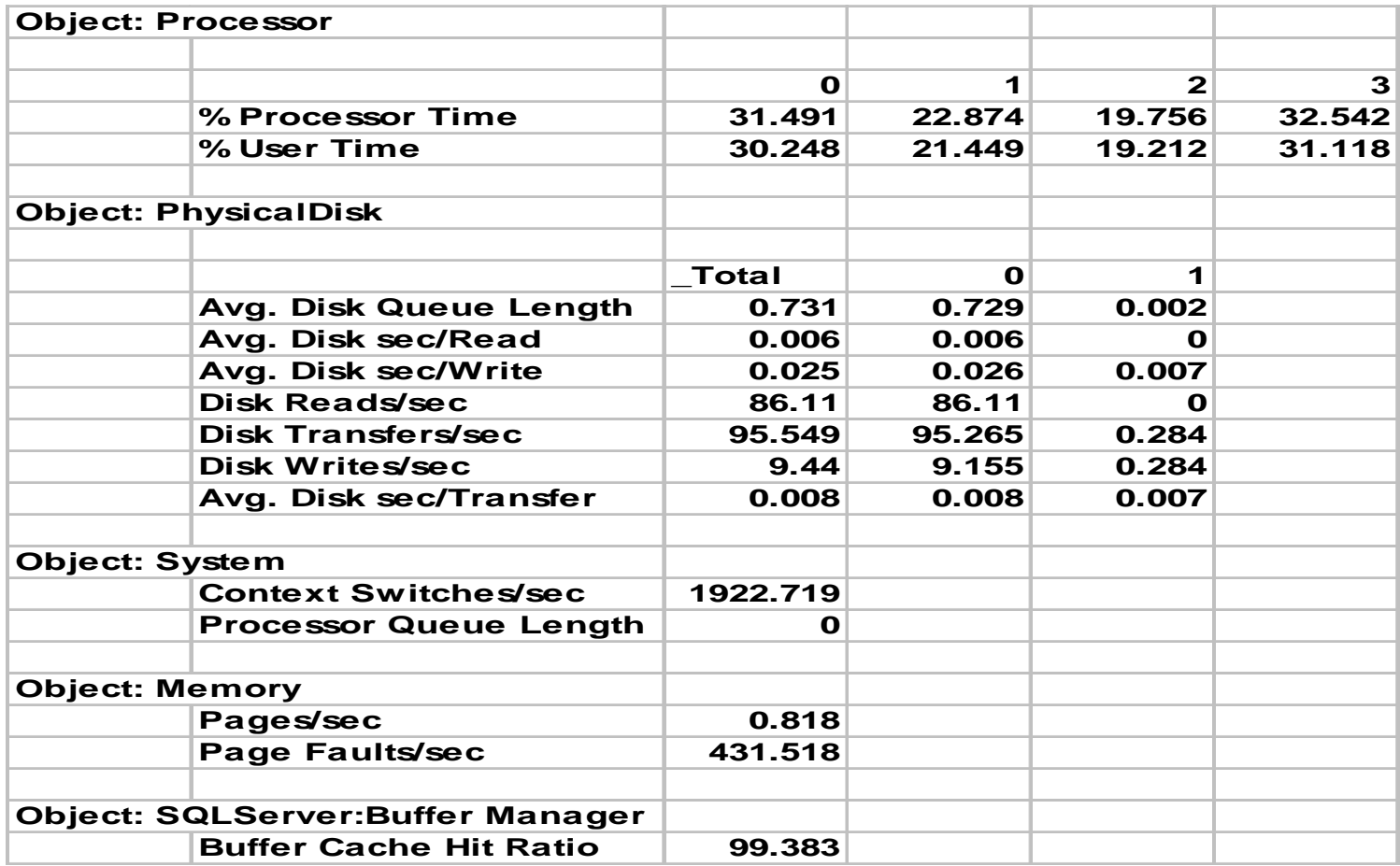

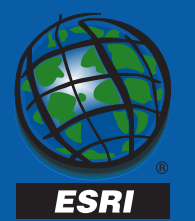

### **ArcSDE 8.1 New Features**

- **Replication**
	- **Transactional**
	- – $-$  Snapshot
- **Direct Connect Driver**
	- **ArcSDE Without giomgr**
- **Standby Server Support**
- **Performance Improvements**

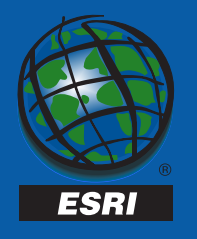

#### **Additional Resources**

#### •**ArcSDE FAQ online:**

- **http://www.esri.com/devsupport/arcsde/samples/arcsde\_online/ sdehelp.htm**
- • **ESRI Developer Support:**
	- **http://www.esri.com/devsupport/index.html**
- • **SQL Server Website:**
	- **http://www.microsoft.com/sql**
- •**ESRI Systems Integration**
- •**ESRI Educational Services**

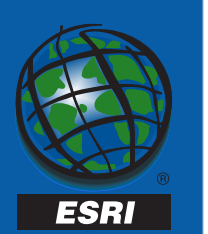

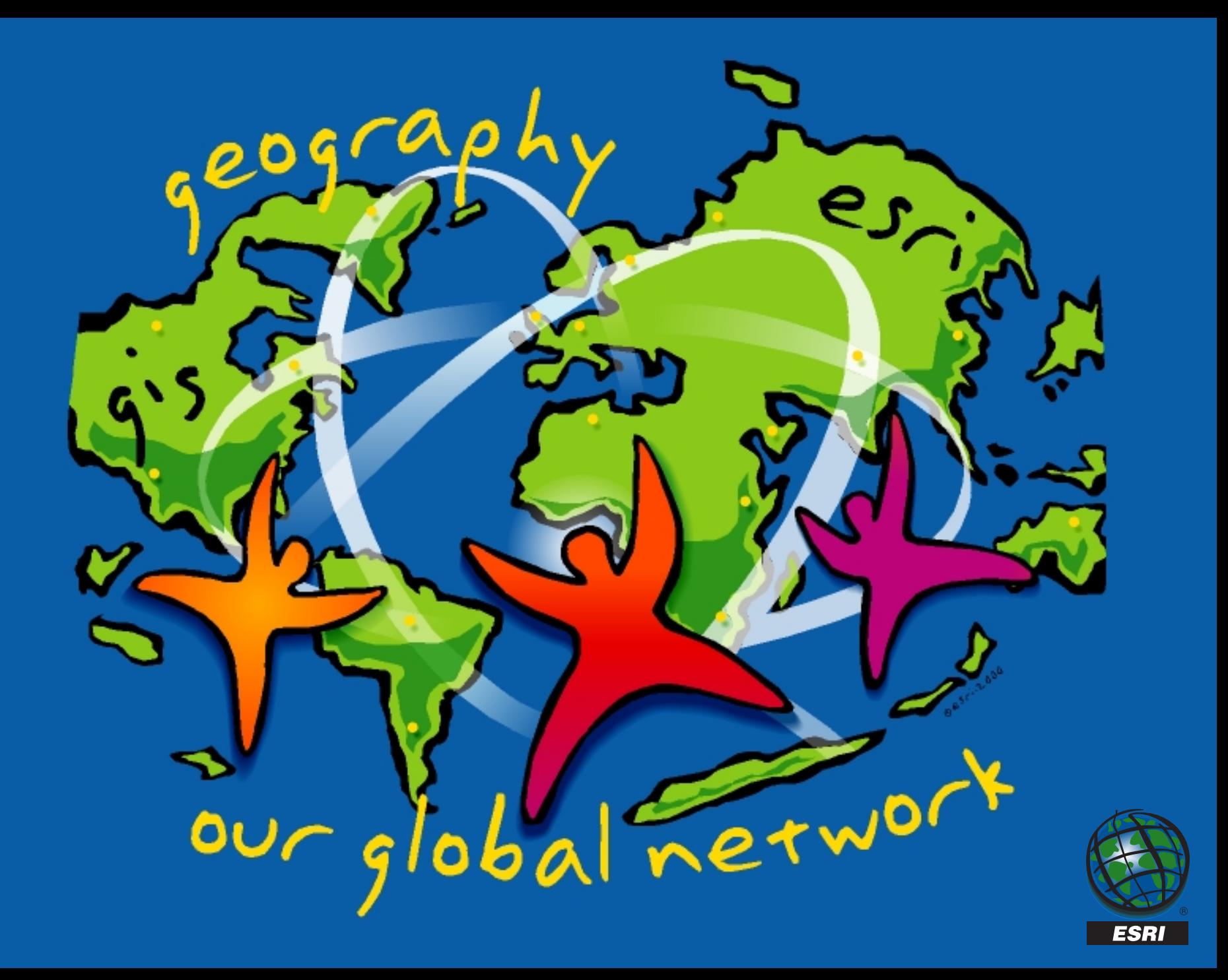